## EDUNAV: How to register from an official student educational plan

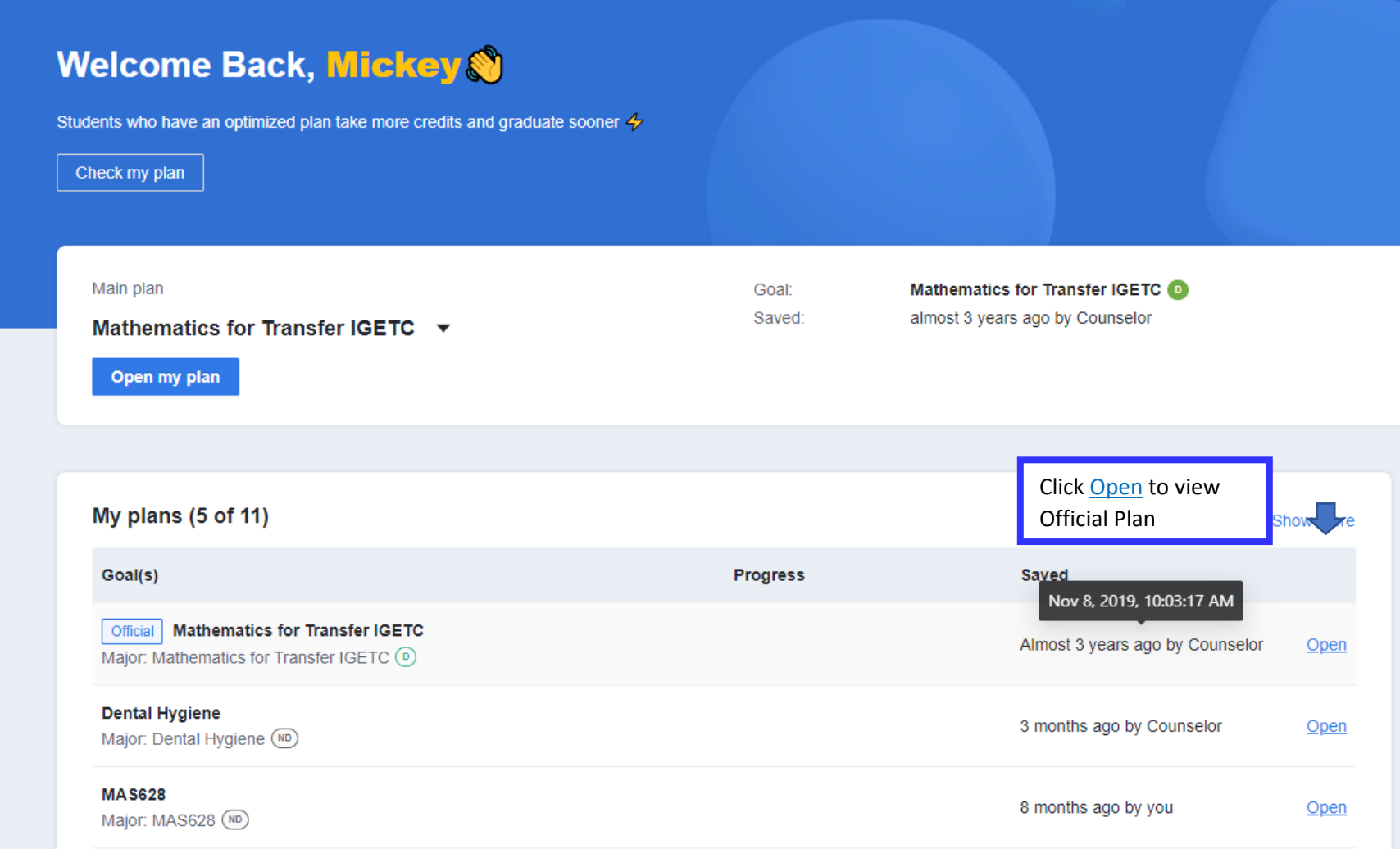

The plan will indicate **Not recommended** when a counselor adds any additional courses needed for the major. **Ignore this message.**

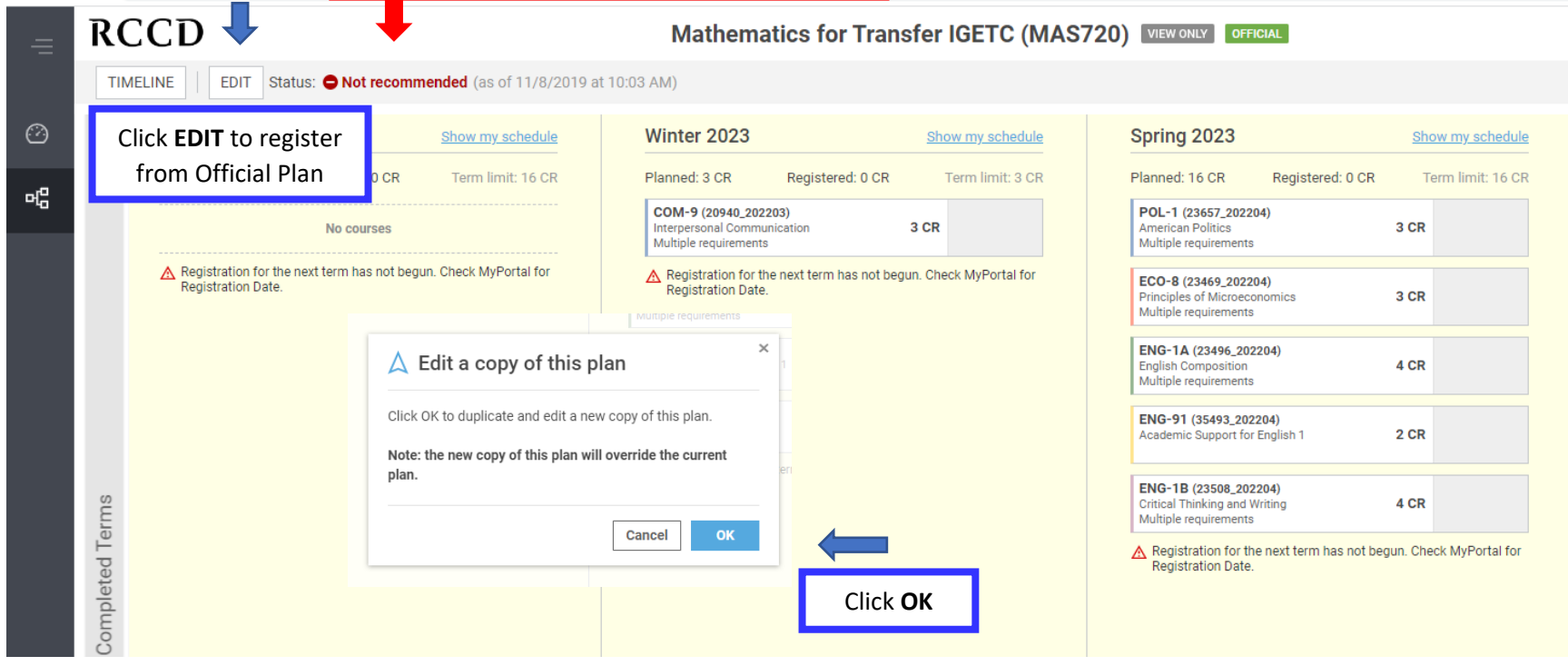

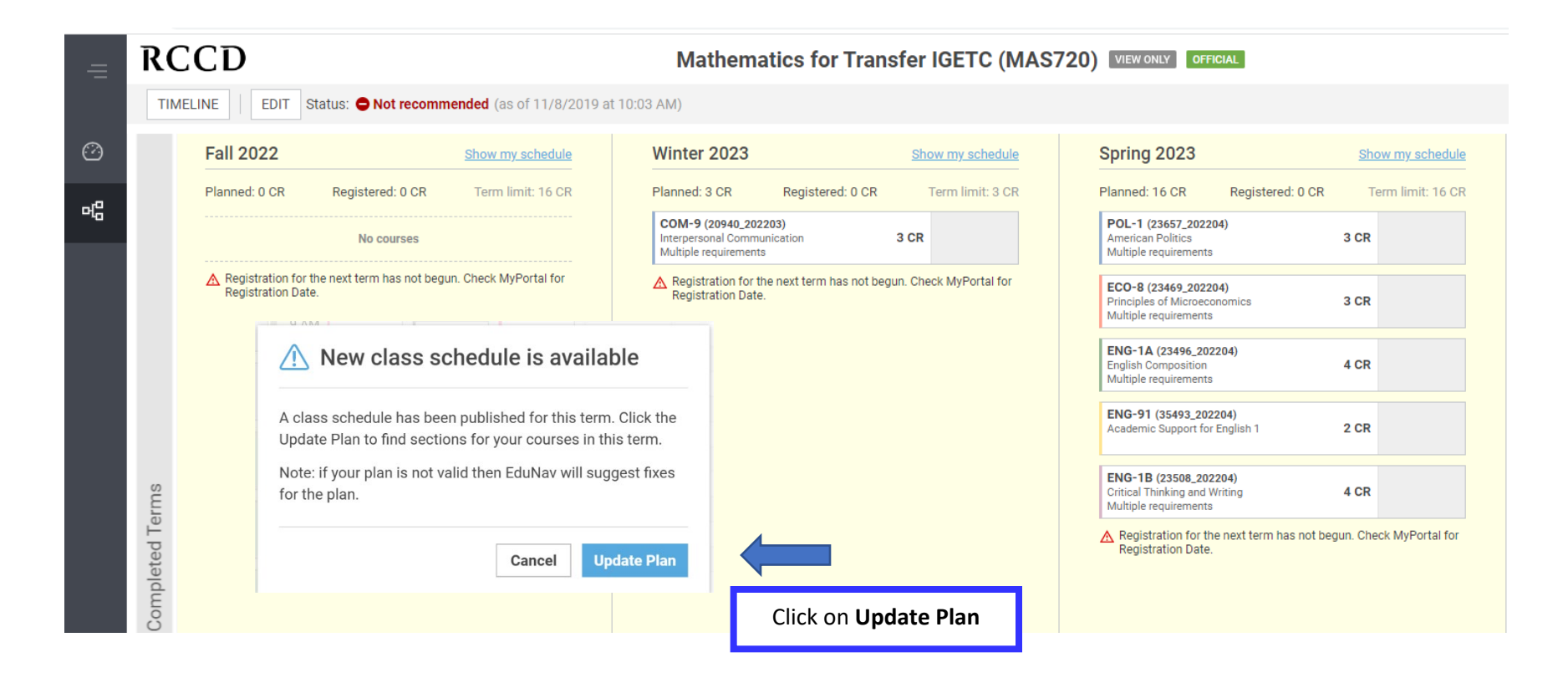

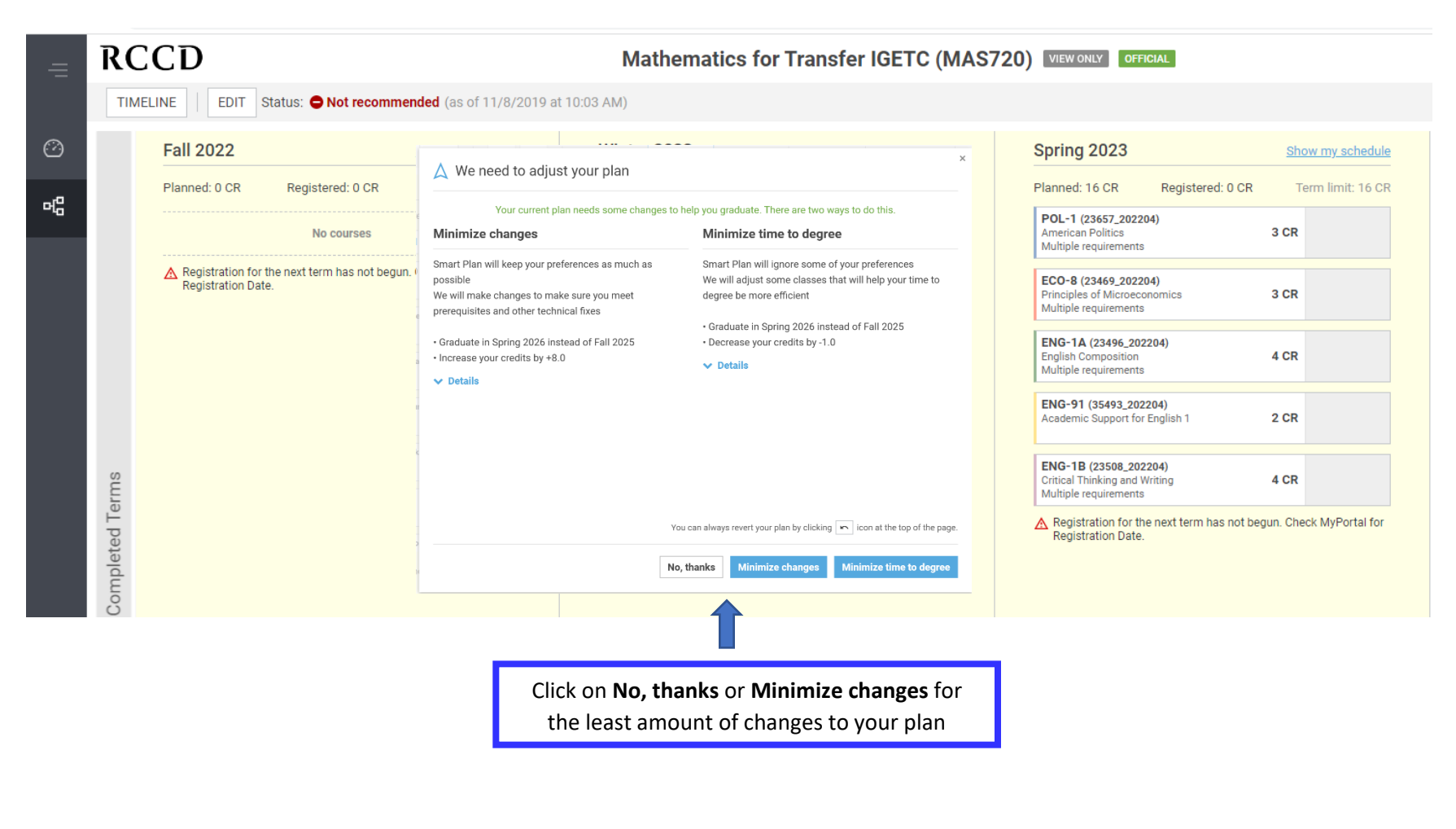

to register for courses and/or make changes to your plan.

Once you click on one of the three button above, the **DEFICIAL** VIEW ONLY buttons on the top right will disappear and you will be able